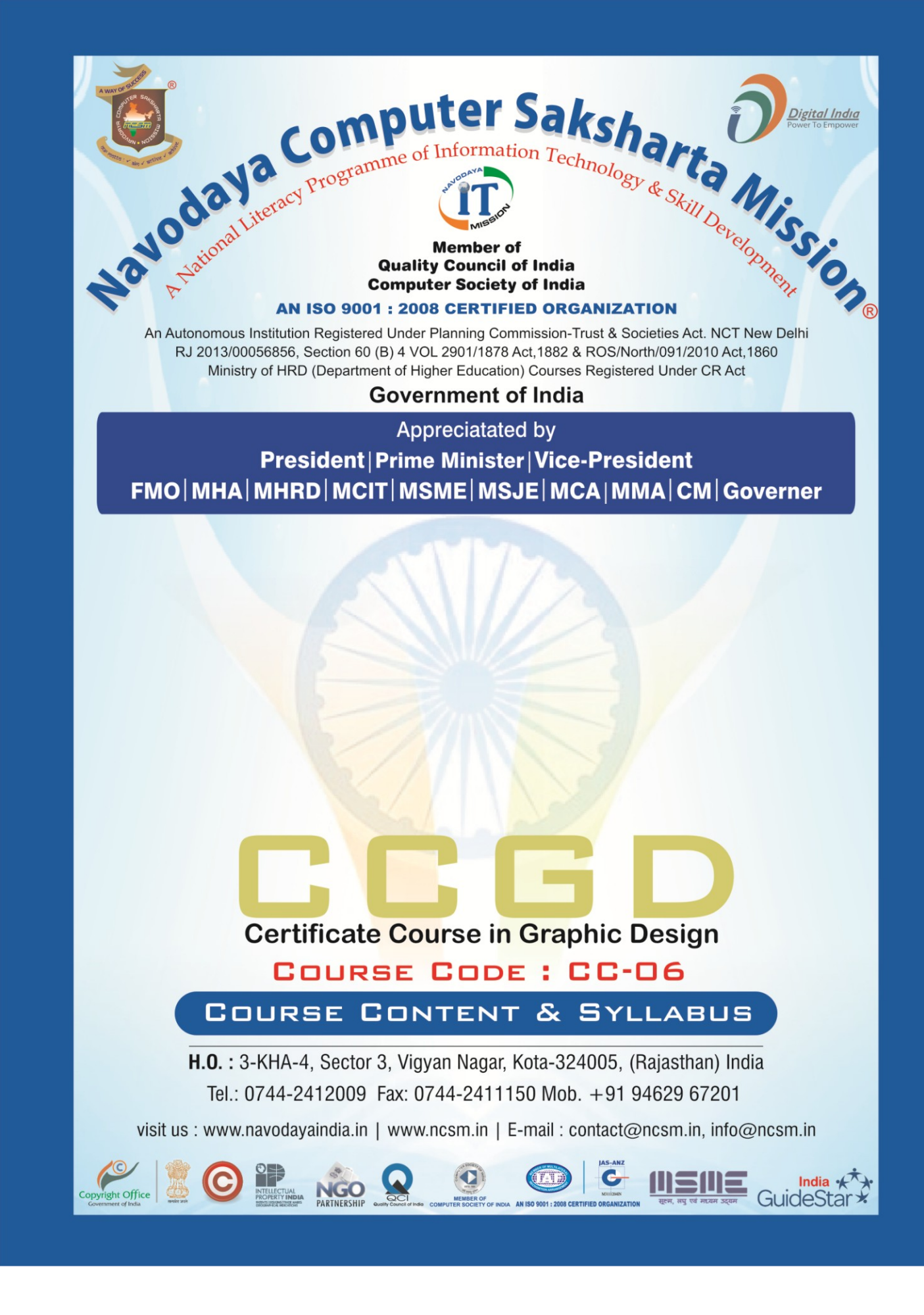

 $\mathsf I$ 

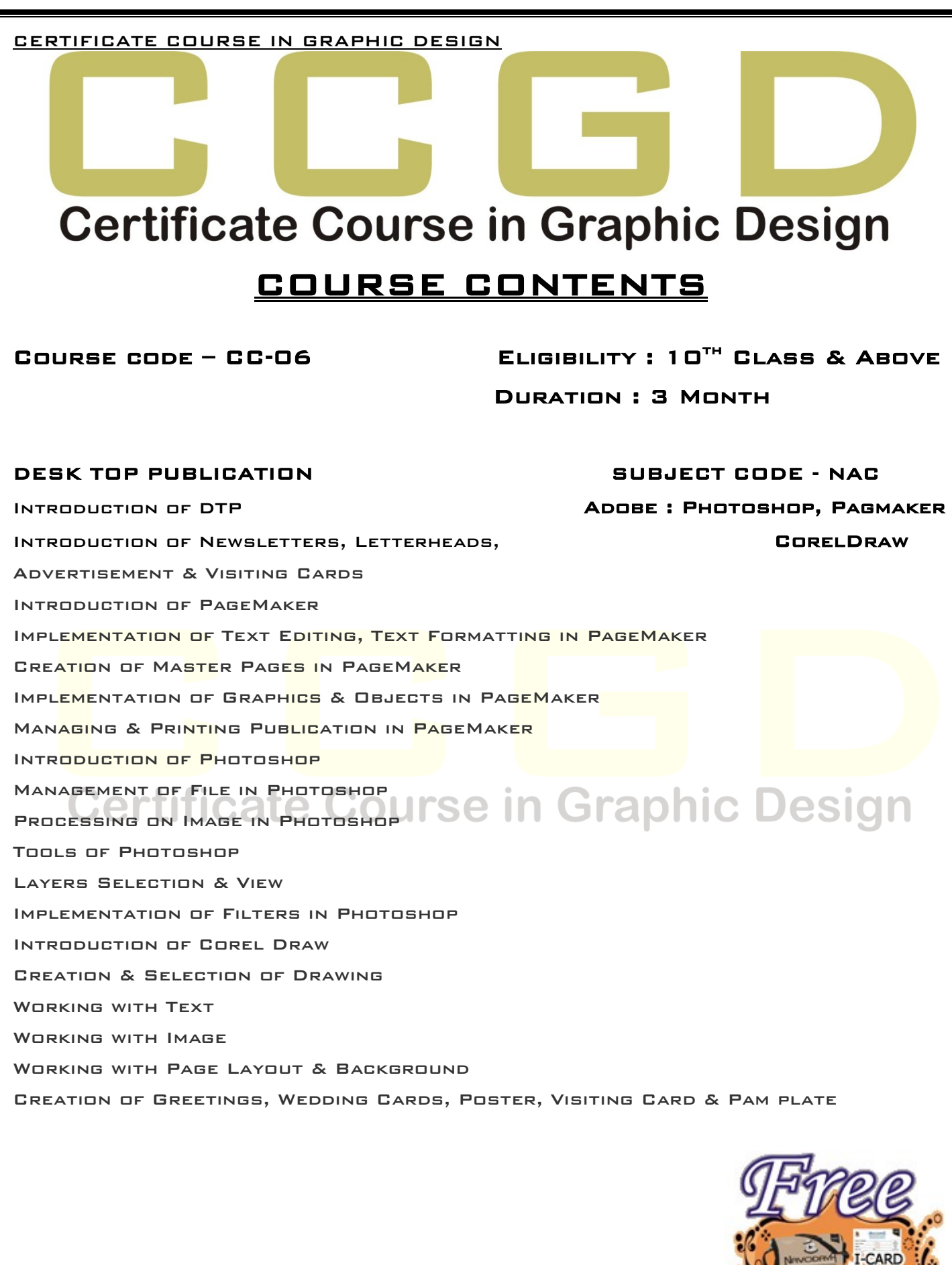

BAG NOTE BOOK

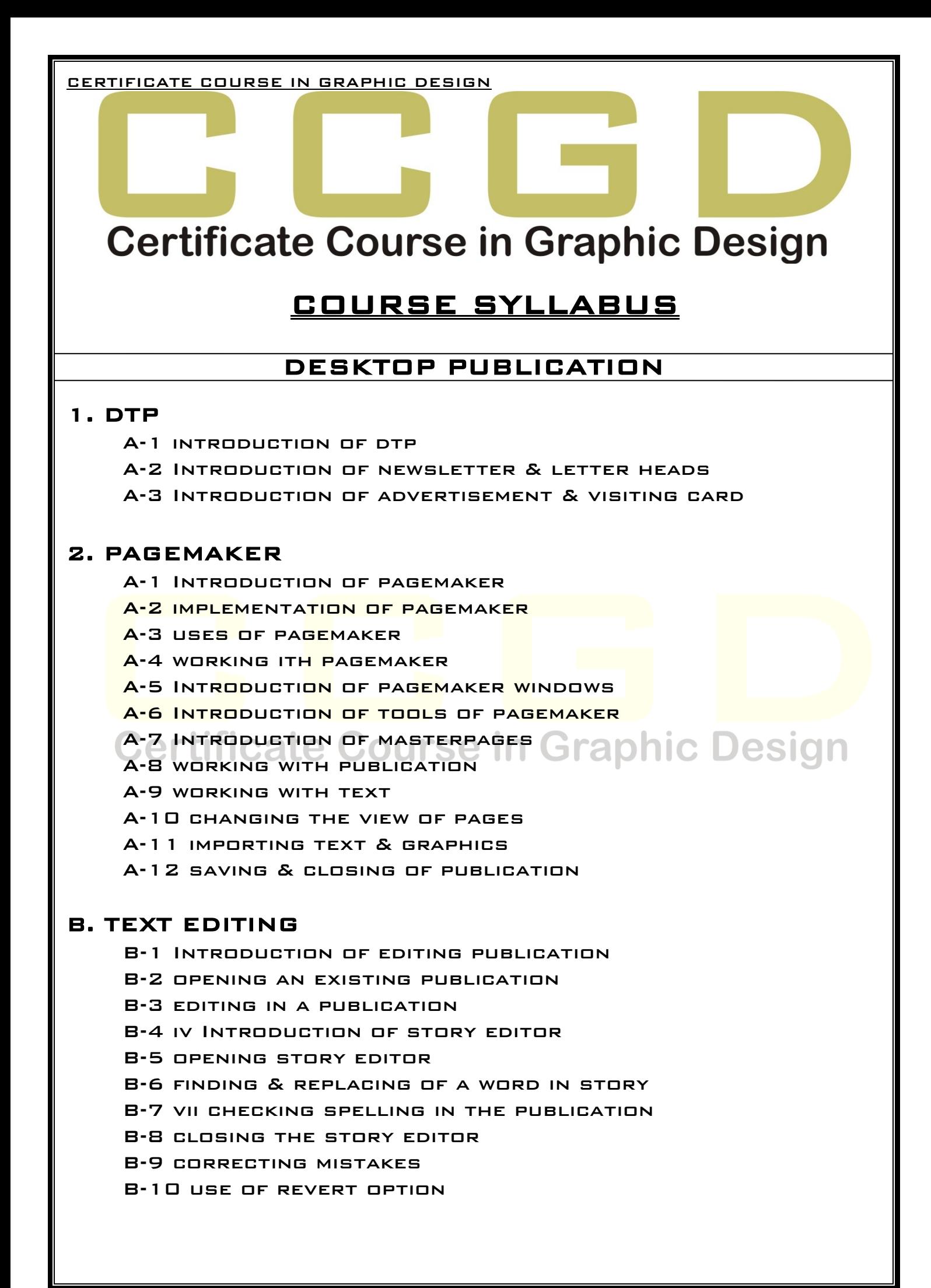

### C. TEXT FORMATTING

- C-1 introduction of text formatting
- C-2 changing font
- C-3 adjusting the graphic along the text
- C-4 changing font size & style
- C-5 tracking & kerning styles
- C-6 introduction of style sheet
- C-7 creating style sheet
- C-8 specifying character & paragraph attributes of style
- C-9 applying a style from style sheet
- C-10 importing styles
- C-11 applying bullets & numbering

# D. MASTER PAGES

- D-1 introduction of master pages
- D-2 ADDING TEXT TO THE PUBLICATION
- D-3 introduction of autoflow
- D-4 creation of master pages
- D-5 placing elements on master pages
- D-6 PLACING HEADER & PAGE NUMBER
- D-7 ADDING COLUMNS TO THE PUBLICATION
- D-8 APPLYING A MASTER PAGES
- D-9 EDITING A MASTER PAGES
- D-10 applying alignments & leading

## Certificate Course in Graphic Design Certificate (

- E-1 introduction of graphics & objects
- E-2 getting familiar with the tools
- E-3 creation of graphics
- E-4 display color palette
- E-5adding text to the graphics
- E-6 wrapping text around a graphics
- E-7 importing graphics
- E-8 resizing a graphics
- E-9 moving a graphic
- E-10 adding caption for the graphics
- E-11cropping a graphics
- E-12 grouping & ungrouping elements
- E-13 links & setting default link option
- E-14 links manager
- E-15 changing the link option

# F. MANAGING & PRINTING PUBLICATION

F-1 introduction of managing & printing of publication

- F-2 introduction of page setting of pagemaker
- F-3 introduction of table contents
- F-4 setting heading levels for toc
- F-5 creating a toc
- F-6 creation of book
- F-7printing a publication
- F-8 using print dialog box

### 3. PHOTOSHOP

### A.INTRODUCTION OF PHOTOSHOP

- A-1 loading process of photoshop
- A-2 introduction of photoshop program windows
- A-3 introduction of toolbox
- A -4 uses of tools of photoshop

### B. MANAGEMENT OF FILE

- B-1 introduction of management
- B-2 opening file in photoshop
- B-3 filling color
- B-4 saving a file
- **B-5 ADDING INFORMATION TO FILE**
- **B-6 setting page setup**
- B-7 ADDITION OF EXTRA FILES IN PHOTOSHOP
- B-8 file browsing

B-9 FREATION DEWEB PHOTO GALLERY TAPhic Design

B-10 creation of photo album

#### C. PROCESSING ON IMAGE

- C-1 introduction of processing on image
- C-2 changing mode of photo
- C-3 applying adjustment
- C-4 maintain color balance
- C-5 apply stroke
- C-6 applying free transformation
- C-7 applying rotation, skew & scrolling

### D. EDITING FILE

- D-1 introduction of editing
- D-2 applying cut, copy & paste
- D-3 finding & checking of word
- D-4 creation of brushes
- D-5 applying preset manager
- D-6 setting of image & canvas size
- D-7 applying crop on photoshop

### E. TOOLS OF PHOTOSHOP

- E-1 introduction of tools
- E-2 use of different tools
- E-3 create photo with different tools

# F. LAYER SELECTION & VIEW

- F-1 introduction of layer
- F-2 use of layer in photoshop
- F-3 adjustment of layers
- F-4 duplication & deletion of layers
- F-5 styles of layers
- F-6 types of layers
- F-7 color balance of layers
- F-8 feather & modified of layers
- F-9 customize of views
- F-10 show/hide of tools of photoshop

# G. FILTERS

- G-1 introduction of filters
- G-2 types of filters
- **G-3 uses of filters**
- **G-4 IMPLEMENTATION OF FILTERS ON PHOTO**

# 4. COREL DRAW

# A. INTRODUCTION OF CORELDRAW LADDIC Design

- A-1 loading of coreldraw
- A-2 creating a new file
- A-3 introduction of different tool bars
- A-4 introduction of tools of coreldraw
- A-5 draw geometric figures
- A-6 saving a file
- A-7 closing a file
- A-8 opening an existing file
- A-9 introduction of views
- A-10 implementation of different views of coreldraw
- A-11 implementation of zoom
- A-12 implementation of view manager

# B. CREATION & SELECTION OF DRAWING

- B-1 getting familiar with toolbox
- B-2 getting started with project
- B-3 selecting an object
- B-4 resizing an object
- B-5 moving an object

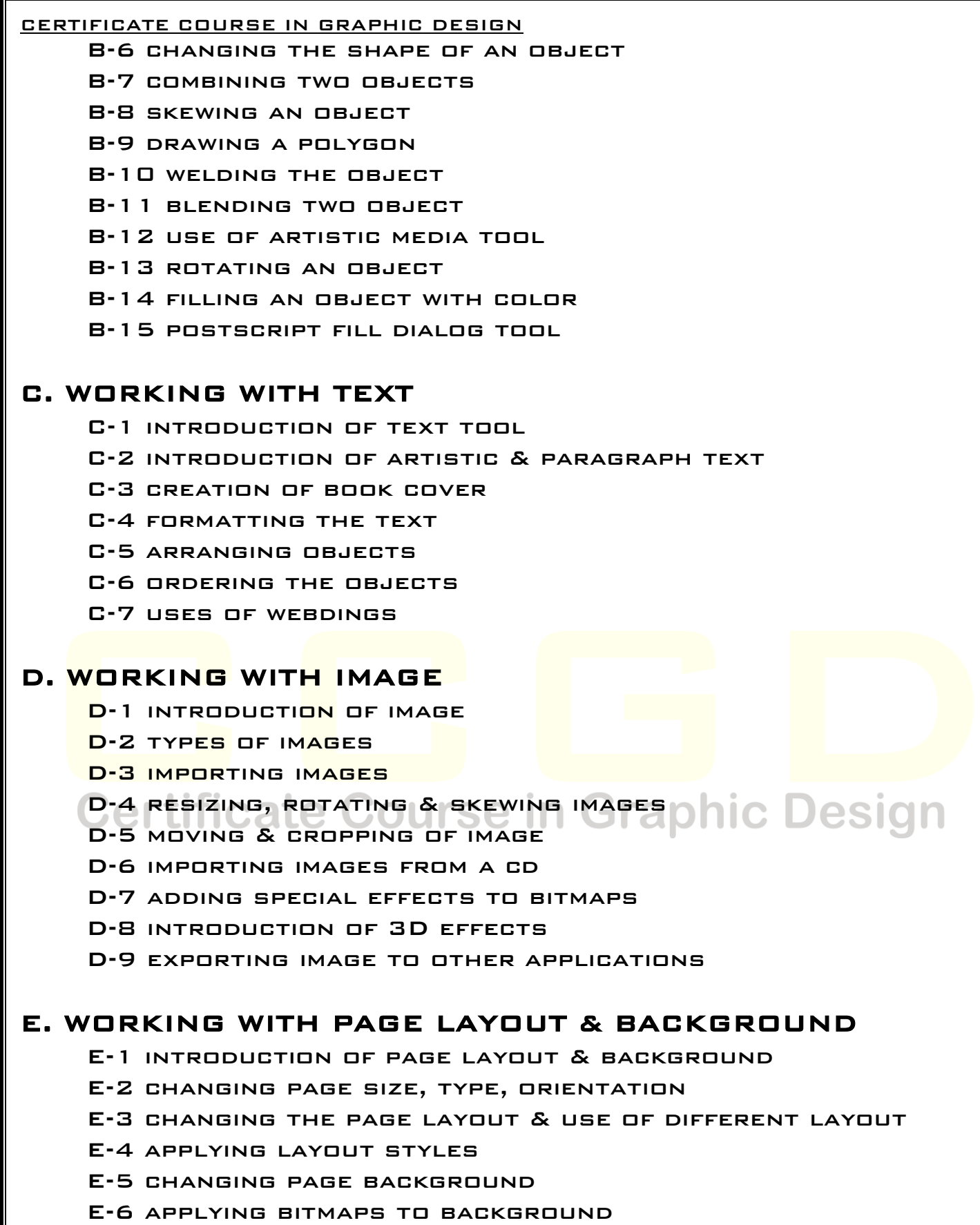

- E-7 adding page frame
- E-8 adding pages